# <span id="page-0-0"></span>**Compute LETG/HRC−I Grating ARFs**

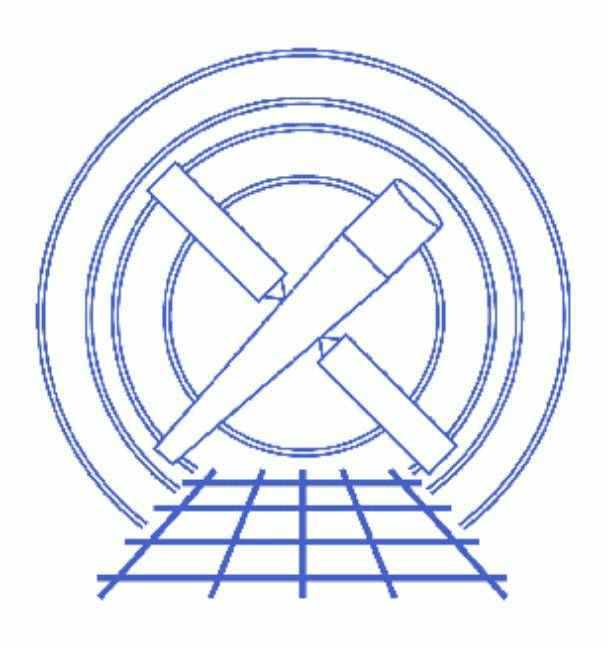

**CIAO 3.4 Science Threads**

## **Table of Contents**

- *[Get Started](#page-2-0)*
- *[Determine Orders](#page-3-0)*
- *[Compute the Aspect Histogram \(asphist\)](#page-3-1)*
- *[Get Source Position \(dmlist\)](#page-3-2)*
- *[Run mkgarf](#page-4-0)*
	- A. For row 1, LEG, order  $= -1$
	- B. For row 2, LEG, order  $= 1$
- *[Summary](#page-5-0)*
- *Parameter files:*
	- ♦ [asphist](#page-5-1)
	- ♦ [mkgarf](#page-5-2)
- *[History](#page-6-0)*
- *Images*
	- ♦ [PHA2 file displayed in prism](#page-7-0)
	- ♦ [The +1 order plotted over the −1 order](#page-8-0)

URL[: http://cxc.harvard.edu/ciao/threads/mkgarf\\_letghrci/](http://cxc.harvard.edu/ciao/threads/mkgarf_letghrci/) Last modified: 1 Dec 2006

# **Compute LETG/HRC−I Grating ARFs**

*CIAO 3.4 Science Threads*

### **Overview**

*Last Update:* 1 Dec 2006 − updated for CIAO 3.4: CIAO version in warning; ChIPS version; parameter file updates for mkgarf

*Synopsis:*

mkgarf creates a grating ARF for a particular order and grating of an observation.

*Purpose:*

To create grating ARFs for an LETG/HRC−I observation.

#### *Read this thread if:*

you are working with an LETG/HRC−I observation and intend to model and fit the spectra in *Sherpa*.

*Calibration Updates:*

• CALDB v2.17<sup></sup> (1 Oct 2002): A new HRC <u>OE</u> file (hrciD1999-07-22qeN0006.fits) was added to the CALDB. This file will automatically be picked up by the tool mkgarf via ardlib.par.

*Related Links:*

• [Analysis Guide for Chandra High Resolution Spectroscopy](http://space.mit.edu/ASC/analysis/AGfCHRS/AGfCHRS.html): an in−depth discussion of grating analysis.

*Proceed to th[e HTML](#page-2-0) or hardcopy (PDF[: A4 | letter](#page-0-0)) version of the thread.*

#### <span id="page-2-0"></span>**Get Started**

*Sample ObsID used:* 1801 (LETG/HRC−I, PKS2155−304)

*File types needed:* evt2; pha2; asol1; bpix1; dtf1

If you created a new bad pixel file by running the Creating a New Observation−Specific HRC Bad Pixel File thread, make sure that you have set up ardlib to use the same bad pixel file.

#### <span id="page-3-0"></span>**Determine Orders**

An ARF needs to be calculated for each order in the observation. We can use *Prism* to examine the pha2 file and determine how many orders there are:

unix% prism hrcf01801N002\_pha2.fits &

The tg\_m column indicates the order of the observation  $(+/– 1, +/– 2, +/– 3)$  and the tg\_part column indicates the grating (1 = HEG, 2 = MEG, 3 = LEG). In [this example](#page-7-0)  $\circled{c}$ , there are two rows for the LETG observation. HRC−I cannot resolve orders; +/− 1 refer to the total positive− and negative−side counts respectively.

#### <span id="page-3-1"></span>**Compute the Aspect Histogram (asphist)**

The aspect solution files are used to create a binned histogram detailing the aspect history of the observation:

```
unix% punlearn asphist
unix% pset asphist infile=pcadf082337011N002_asol1.fits
unix% pset asphist outfile=asphist.fits
unix% pset asphist evtfile="hrcf01801N003_evt2.fits[chip_id=0]"
unix% pset asphist dtffile=hrcf01801_000N003_dtf1.fits
unix% asphist
Aspect Solution List Files (pcadf082337011N002_asol1.fits): 
Aspect Histogram Output File (asphist.fits): 
Event List Files (hrcf01801N003_evt2.fits[chip_id=0]): 
Live Time Correction List Files for HRC (hrcf01801_000N003_dtf1.fits): 
# asphist (CIAO 3.4): WARNING: skipping 8 livetime correction records
   (from time: 82336842.920687 to time: 82337011.020694)
```
In many cases there will be more than one asol1.fits file for an observation. *All* the files must be input to the infile parameter, either as a list or as a stack (see ahelp stack for more information).

The content of the parameter file may be checked using [plist asphist.](#page-5-1)

#### <span id="page-3-2"></span>**Get Source Position (dmlist)**

The source position is required as one of the inputs to mkgarf. This information can be easily obtained from the PHA2 file with dmlist:

```
unix% dmlist "hrcf01801N003_pha2.fits[SPECTRUM][cols x,y]" opt=data rows=1
−−−−−−−−−−−−−−−−−−−−−−−−−−−−−−−−−−−−−−−−−−−−−−−−−−−−−−−−−−−−−−−−−−−−−−−−−−−−−−−−
Data for Table Block SPECTRUM
−−−−−−−−−−−−−−−−−−−−−−−−−−−−−−−−−−−−−−−−−−−−−−−−−−−−−−−−−−−−−−−−−−−−−−−−−−−−−−−−
ROW X Y
```
1 16511.480468750 16367.2802734375

The source in this example is located at (16511.480468750, 16367.2802734375).

### <span id="page-4-0"></span>**Run mkgarf**

Now we have all the information needed to run  $mkga$ rf. We will have to run the tool twice, once for each row in the PHA file:

#### <span id="page-4-1"></span>**A. For row 1, LEG, order = −1**

```
unix% punlearn mkgarf
unix% pset mkgarf outfile=1801_−1_LEG_garf.fits
unix% pset mkgarf order=−1
unix% pset mkgarf asphistfile="asphist.fits[ASPHIST]"
unix% pset mkgarf engrid="grid(rmf.fits[cols ENERG_LO,ENERG_HI])"
unix% pset mkgarf detsubsys=HRC−I grating_arm=LEG 
unix% pset mkgarf sourcepixelx=16511.480468750 sourcepixely=16367.2802734375
unix% mkgarf
Aspect Histogram File (include extension) (asphist.fits[ASPHIST]): 
Output File Name (1801_−1_LEG_garf.fits): 
Enter Grating order (−1): 
Source X Pixel (16511.48046875): 
Source Y Pixel (16367.2802734375): 
Energy grid spec (grid(rmf.fits[cols ENERG_LO,ENERG_HI])): 
Name of fits file with obs info (include extension))asphistfile −> asphist.fits[ASPHIST]): 
NONE or Name of fits file with order sorting info (NONE): 
Detector Name (HRC−I): 
Enter Grating Arm (HEG|MEG|LEG) (LEG): 
NONE, or name of ACIS window mask file (NONE):
```
#### <span id="page-4-2"></span>**B. For row 2, LEG, order = 1**

```
unix% pset mkgarf order=1
unix% pset mkgarf outfile=1801_1_LEG_garf.fits
unix% mkgarf
Aspect Histogram File (include extension) (asphist.fits[ASPHIST]): 
Output File Name (1801_1_LEG_garf.fits): 
Enter Grating order (1): 
Source X Pixel (16511.48046875): 
Source Y Pixel (16367.2802734375): 
Energy grid spec (grid(rmf.fits[cols ENERG_LO,ENERG_HI])): 
Name of fits file with obs info (include extension))asphistfile −> asphist.fits[ASPHIST]): 
NONE or Name of fits file with order sorting info (NONE): 
Detector Name (HRC−I): 
Enter Grating Arm (HEG|MEG|LEG) (LEG): 
NONE, or name of ACIS window mask file (NONE):
```
The content of the parameter file may be checked using [plist mkgarf.](#page-5-2)

### <span id="page-5-0"></span>**Summary**

The thread is now complete; the grating ARFs for this dataset are 1801\_−1\_LEG\_garf.fits and 1801\_1\_LEG\_garf.fits. Since this source is at the aimpoint/on−axis, the two garfs are nearly identical; [this](#page-8-0) [plot](#page-8-0) shows the +1 order plotted on top of the −1 order. This is normal and is due to the fact that the detector is symmetric, flat, and has no holes or filter boundaries. Also, the HRC−I QEU file is fairly uniform. Off−axis observations will not have such a high degree of similarity between the −1 and +1 orders.

<span id="page-5-1"></span>Parameters for /home/username/cxcds\_param/asphist.par #−−−−−−−−−−−−−−−−−−−−−−−−−−−−−−−−−−−−−−−−−−−−−−−−−−−−−−−−−−−−−−−−−−−−−−−−−− # # Parameter file for the ASPECT HISTOGRAM Tool # #−−−−−−−−−−−−−−−−−−−−−−−−−−−−−−−−−−−−−−−−−−−−−−−−−−−−−−−−−−−−−−−−−−−−−−−−−− infile = pcadf082337011N002\_asol1.fits Aspect Solution List Files outfile = asphist.fits Aspect Histogram Output File evtfile = hrcf01801N002\_evt2.fits[chip\_id=0] Event List Files dtffile = hrcf01801\_000N002\_dtf1.fits Live Time Correction List Files for HRC (geompar = geom) Parameter file for Pixlib Geometry files (res\_xy = 0.5) Aspect Resolution x and y in arcsec (res\_roll = 600.) Aspect Resolution roll in arcsec (max\_bin = 10000.) Maximal number of bins (clobber = no) Clobber output (verbose = 0) Verbose (mode = ql)

<span id="page-5-2"></span>Parameters for /home/username/cxcds\_param/mkgarf.par

```
 asphistfile = asphist.fits[ASPHIST] Aspect Histogram File (include extension)
       outfile = 1801_1_LEG_garf.fits Output File Name
         order = 1 Enter Grating order
   sourcepixelx = 16511.48046875 Source X Pixel
  sourcepixely = 16367.2802734375 Source Y Pixel
        engrid = grid(rmf.fits[cols ENERG_LO,ENERG_HI]) Energy grid spec
        obsfile = )asphistfile −> asphist.fits[ASPHIST] Name of fits file with obs info (include extension)
#engrid,f,a,"0.3:10:0.1",,,"Energy grid spec"
#engrid,f,a,"grid(rmf.fits[cols ENERG_LO,ENERG_HI])",,,"Energy grid spec"
     osipfile = NONE NONE Or Name of fits file with order sorting info
     maskfile = NONE NONE, or name of ACIS window mask file
    detsubsys = HRC-I
   detsubsys = HRC-I Detector Name<br>grating_arm = LEG Enter Grating Arm<br>(mirror = hrma) Mirror Name
      (mirror = hrm) (pbkfile = NONE) NONE, or the name of the parameter block file
      (dafile = NONE) NONE, CALDB, or name of ACIS dead-area calibra(ardlibparfile = ardlib.par
     (geompar = geom) Parameter file for Pixlib Geometry files<br>(verbose = 0) Verbosity
     (verbose = 0) (clobber = no) Overwrite existing files?
         (mode = ql) Enter mode for parameter file.
```
## <span id="page-6-0"></span>**History**

- 22 Dec 2004 updated for CIAO 3.2: minor changes to parameter files; canned gARFs are no longer available in the CALDB, removed "Choosing an RMF" section
- 20 Jun 2005 CIAO 3.2.2 patch: change to asphist parameter file
- 06 Dec 2005 updated for CIAO 3.3: new asphist tool syntax (the GTI filter is associated with the event file instead of the aspect solution file)
- 01 Dec 2006 updated for CIAO 3.4: CIAO version in warning; ChIPS version; parameter file updates for mkgarf

URL[: http://cxc.harvard.edu/ciao/threads/mkgarf\\_letghrci/](http://cxc.harvard.edu/ciao/threads/mkgarf_letghrci/) Last modified: 1 Dec 2006

## <span id="page-7-0"></span>**Image 1: PHA2 file displayed in prism**

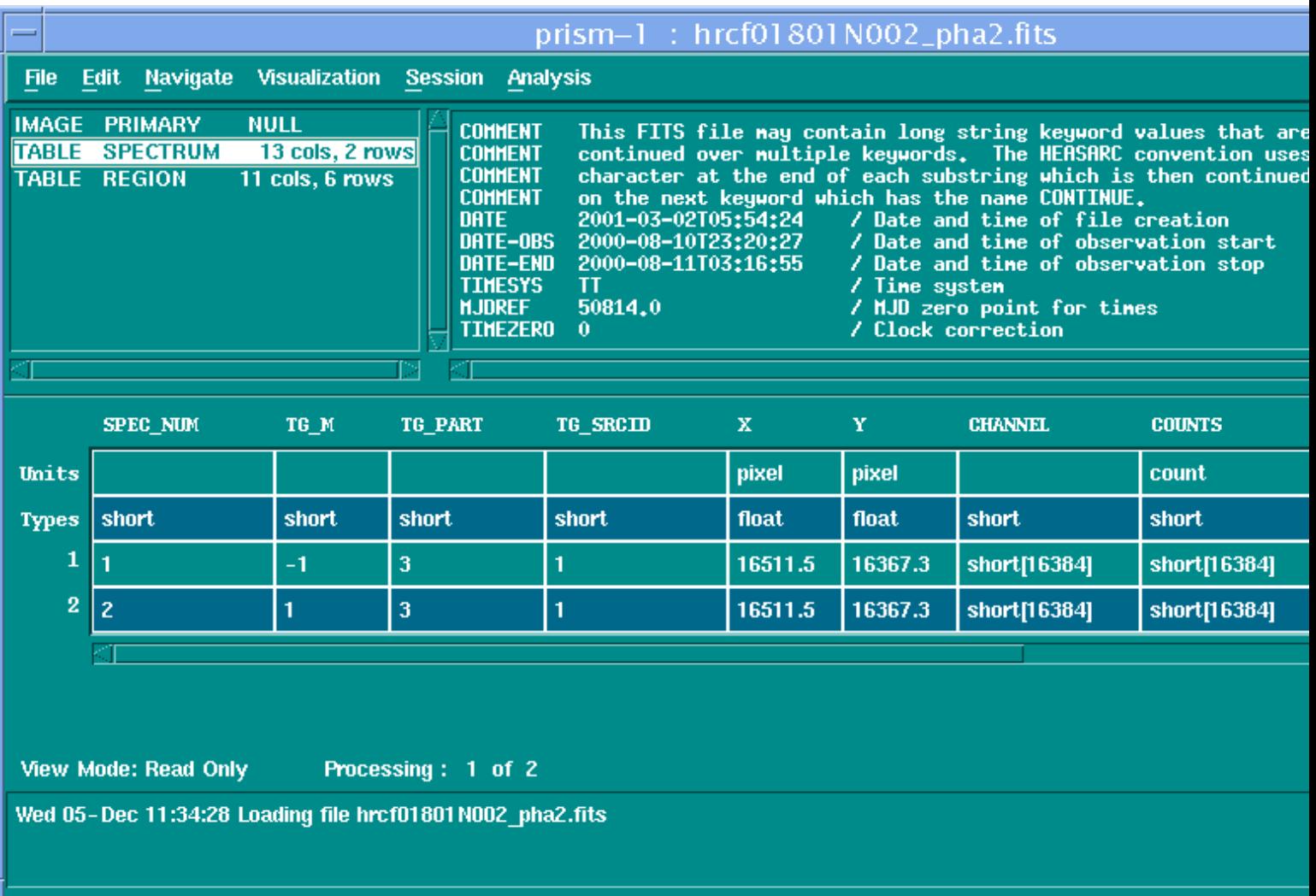

Ш

<span id="page-8-0"></span>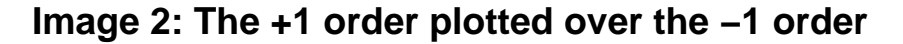

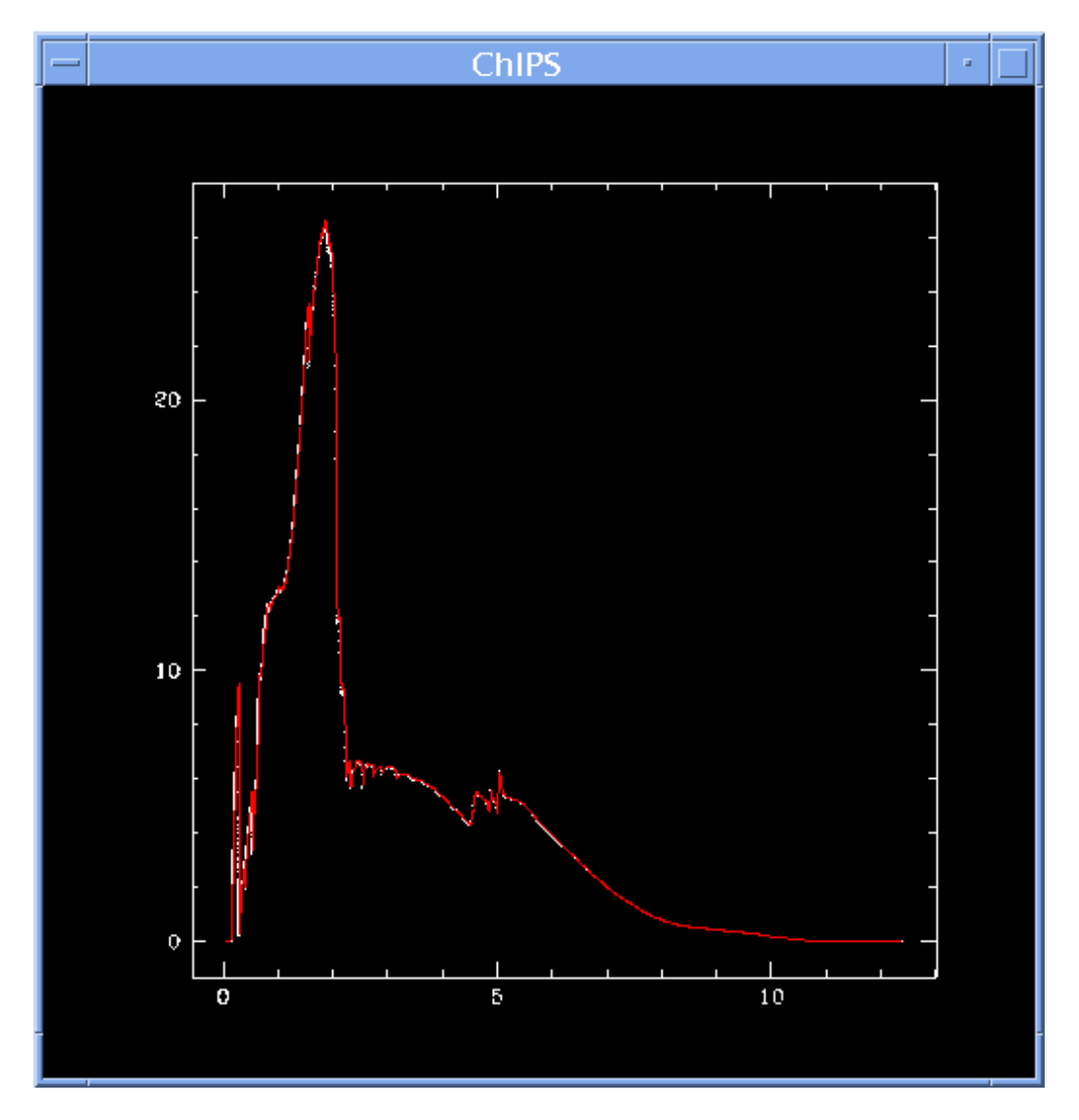

The following *ChIPS* session was used to create the plot:

#### unix% chips

```
Welcome to ChIPS, version CIAO 3.4
Copyright (C) 1999−2003, Smithsonian Astrophysical Observatory
chips> curve "1801_−1_LEG_garf.fits[cols ENERG_HI,SPECRESP]"
chips> symbol point
chips> curve "1801_1_LEG_garf.fits[cols ENERG_HI,SPECRESP]"
chips> curve simpleline
chips> symbol none
chips> curve red
```